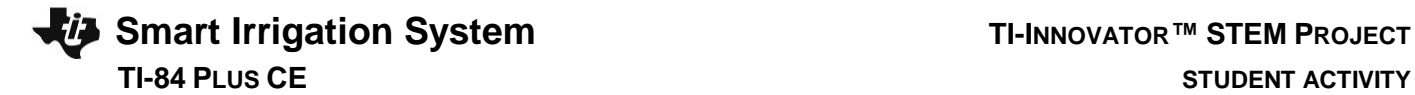

## **Smart Irrigation System**

In this TI-Innovator™ project, you will design a smart irrigation system that could be used to monitor and meter water from a rain collection cistern that might be used to irrigate a small family garden in Zimbabwe. This model also applies to other related scenarios where "smarter water" usage makes sense. For example, water restrictions are often put in place during the hot summer months in areas of excessively hot and dry climates. A smart water irrigation system could alleviate some of these restrictions as well, if people are smarter about the way they water their yards.

You will have to utilize math skills, computer programming and engineering to design and build a smart watering system to solve a real world problem like the drought in Zimbabwe or, even the problem right in your backyard!

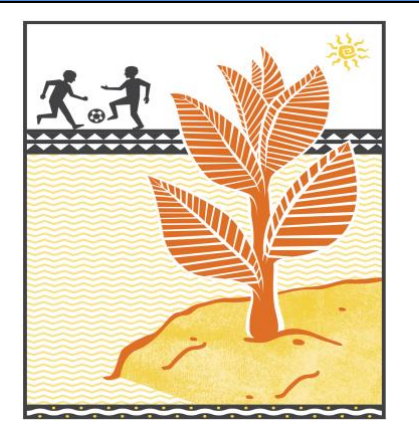

### **Background:**

A drought in South Africa has caused a famine in Zimbabwe and local students are quitting school and soccer to stay home and help grow food for the family. What can be done differently in regards to the watering of crops to allow students to stay in school, instead of working the fields?

### **Your Challenge:**

You are challenged to help solve this problem by designing and building a smart irrigation system to manage a limited amount of water collected in a cistern to irrigate a garden.

### **Activity Materials:**

- TI-84 Plus CE calculator
- TI-Innovator Hub
- Grove Temperature & Humidity Sensor
- Grove Soil Moisture Sensor
- Grove Light Sensor
- Grove MOSFET for power control module with 4xAA battery holder
- 4 x AA batteries to provide power to the pump (required)
- Water Pump with the plastic tube
- Possible supplies for building garden model:
- Drinking straws
- Duct Tape (always useful)
- Container for the plants, such as a 1-gallon milk
- Soil, perlite or some other growth medium
- Fast germinating seeds like radish, lettuce or similar.

## **Smart Irrigation System TI-INNOVATOR™ STEM <sup>P</sup>ROJECT TI-84 PLUS CE STUDENT ACTIVITY**

## **Project Challenges**

**Skill Building Challenge 1:** Write a program named C1 that continuously measures and displays the ambient light level. The program should:

- 1. connect a light level sensor to IN 1.
- 2. range the light level reading from 0 to 100.
- 3. use a while loop to continuously read and display light level every ½ second on the calculator screen.
- 4. enable the clear key to quit the while loop and end the program.

**Skill Building Challenge 2:** Write a program named C2 that measures soil moisture every two seconds for a total of twenty times. The program should display if the soil is dry or moist based on the sensor reading.

**Skill Building Challenge 3:** Write a program named C3 that connects the Digital Temperature and Humidity (DHT) sensor. Read 20 measurements at two-second intervals and display with an appropriate message.

1. Use a decision tree based on the temperature and relative humidity measurements to determine the present watering conditions as indicated in the graph below. Display an appropriate message with each of the four cases.

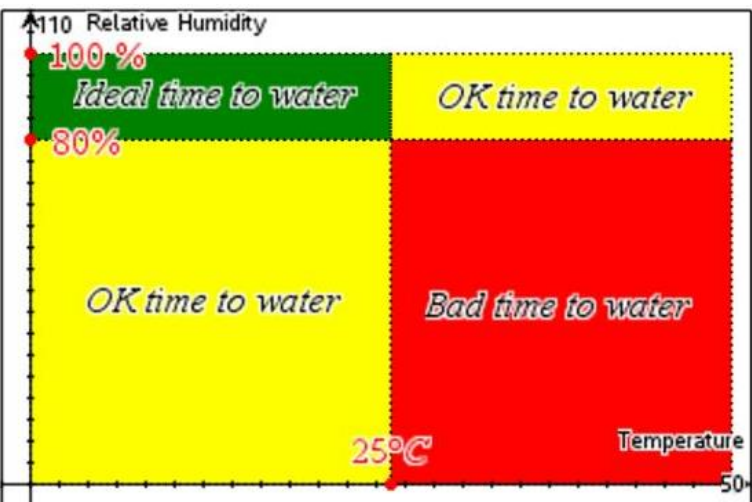

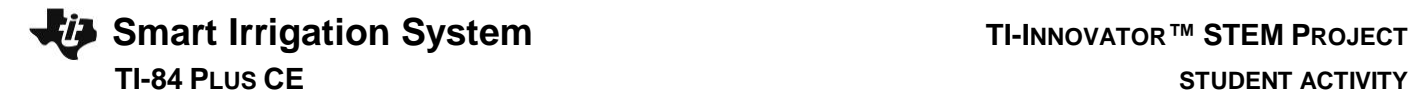

**Skill Building Challenge 4:** Write a program named C4 using a While loop to continuously measure and display a dashboard of all of sensor value readings. The user should be able to stop the monitoring by pressing the clear key.

**Skill Building Challenge 5:** Write a program named C5 to connect the pump power module and run the pump for 20 seconds. Be sure to turn the pump off.

- 1. Try setting the pump power to different values.
- 2. Try to estimate the pump flow rate in mL/sec.

**Final Challenge:** Write a program that uses all of the sensors in the previous challenges. Continuously monitor light level, soil moisture, temperature, and humidity and display the current value on the display. Use your knowledge of ecology, biology, and Earth science to determine what the best conditions are to water your garden. When the condition is correct, set the pump to deliver water at a rate that is best for your garden.

Test your system with these conditions:

- $\bullet$  light level  $<$  20
- soil moisture < 10
- temperature  $<$  25
- $\bullet$  humidity  $> 80$

When these conditions are true, set the pump on to 255. When the conditions are false, set the pump to zero.

## **Smart Irrigation System TI-INNOVATOR™ STEM <sup>P</sup>ROJECT TI-84 PLUS CE STUDENT ACTIVITY**

# **Example Programming Commands for the project**

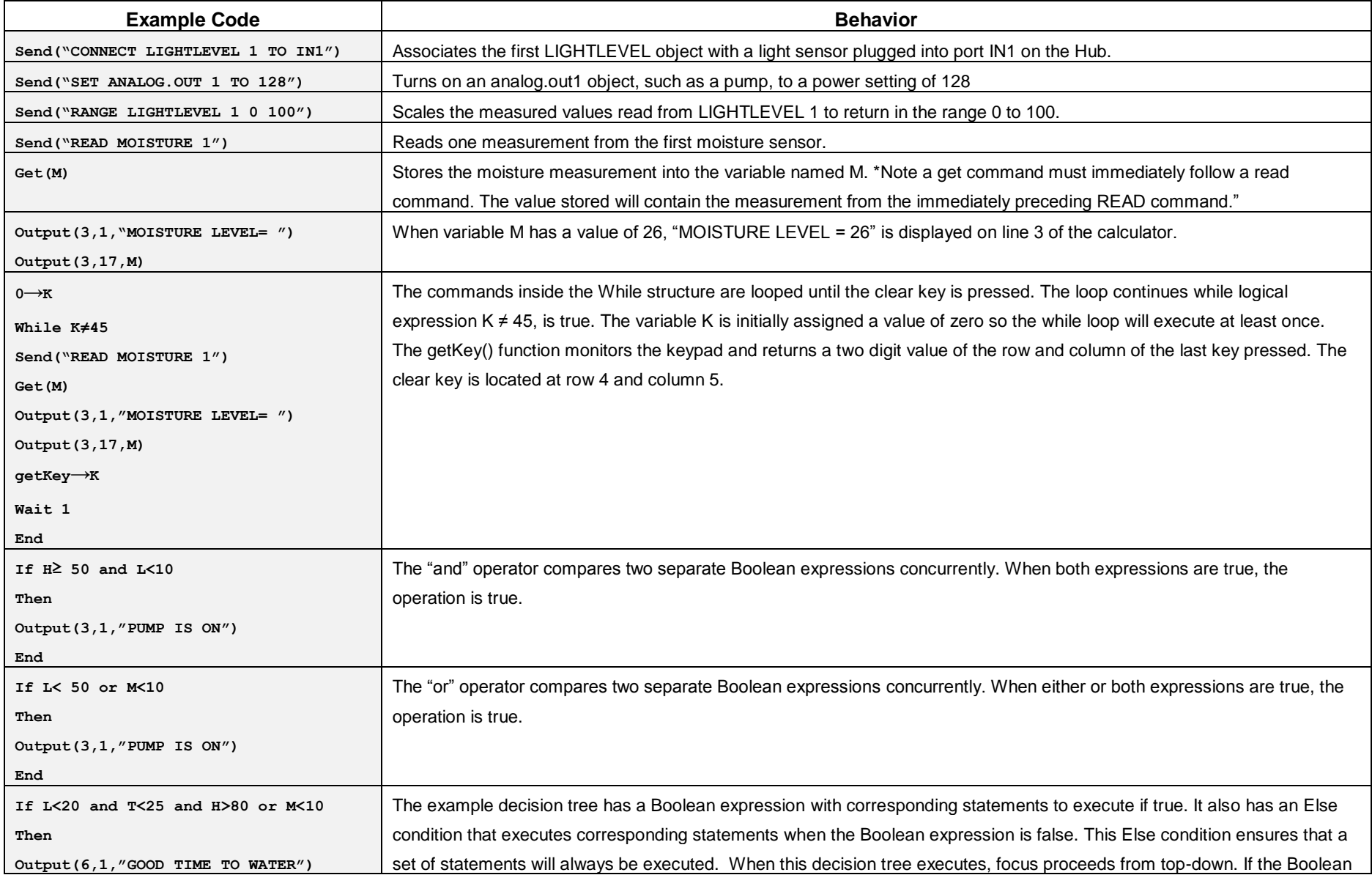

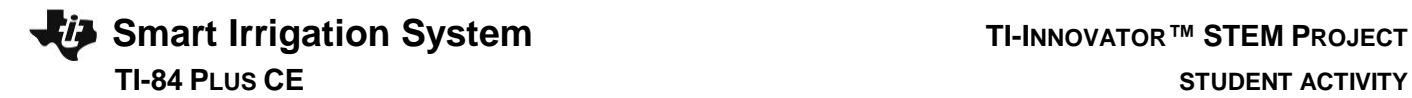

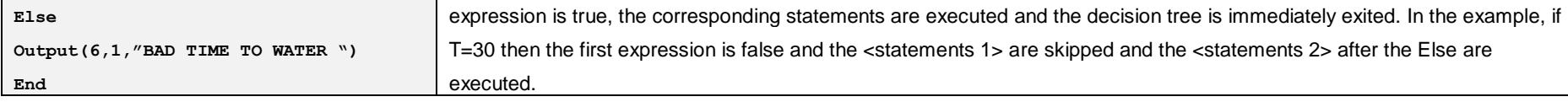

## **Calculator Notes:**

- Press the [prgm] key to see a menu option for creating a new program.
- Press the [prgm] key to see a menu option for selecting programs to edit.
- While in the Program Editor, press [prgm] key to see menu items for programs.
- While in the Program Editor, press [alpha] [f5] to see editing options.
- While in Program Editor, use 2<sup>nd</sup> Left Arrow and 2<sup>nd</sup> Right Arrow to jump your cursor to the beginning and end of the line.
- Press  $[2^{nd}]$  [quit] to leave the Program Editor and return to the home screen.
- While on the home screen, Press the [prgm] key and select the execution menu option for selecting a program names to paste to the home screen.
- While on the home screen, Press [enter] to run a program named on the home screen.
- The Home Screen "remembers" the last command entered. Press Enter after a program has run to run the program again.
- To stop ("break") a running program press and hold the ON key until you receive a dialogue box.

## **Sensor and actuator Hub connections**

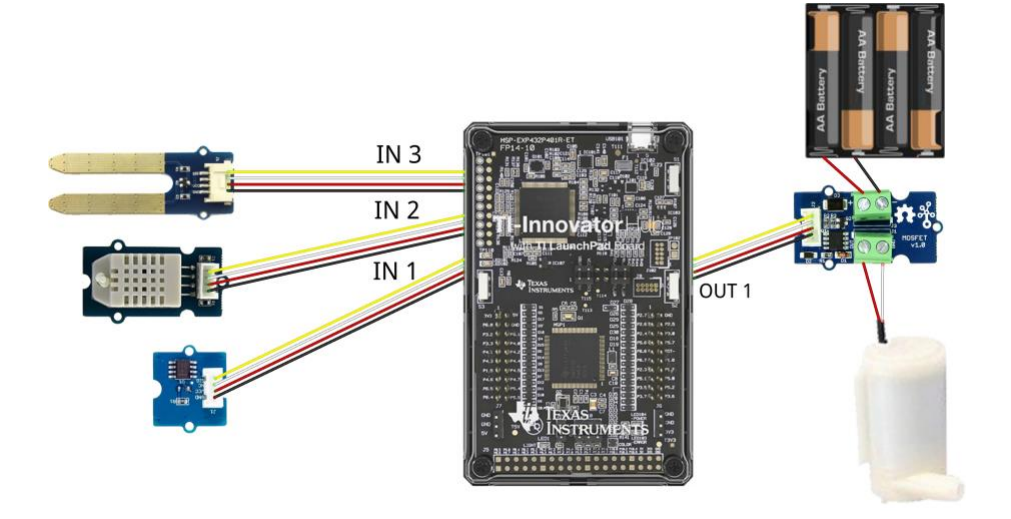